## Drive Fiocruz

- Acesse https://drive.fiocruz.br 1
- Inserir o nome de usuário sem @fiocruz.br e senha (mesma senha do e-mail) 2
- Caso não tenha acesso, realizar solicitação para acesso via RSI (https://rsi.fiocruz.br). Área - Suporte; Serviço – Liberar acesso; Opção de Serviço – Acesso Drive Fiocruz. 3
- \*O serviço só esta disponível para os usuários que utilizam o servidor de arquivos da Presidência da Fiocruz.

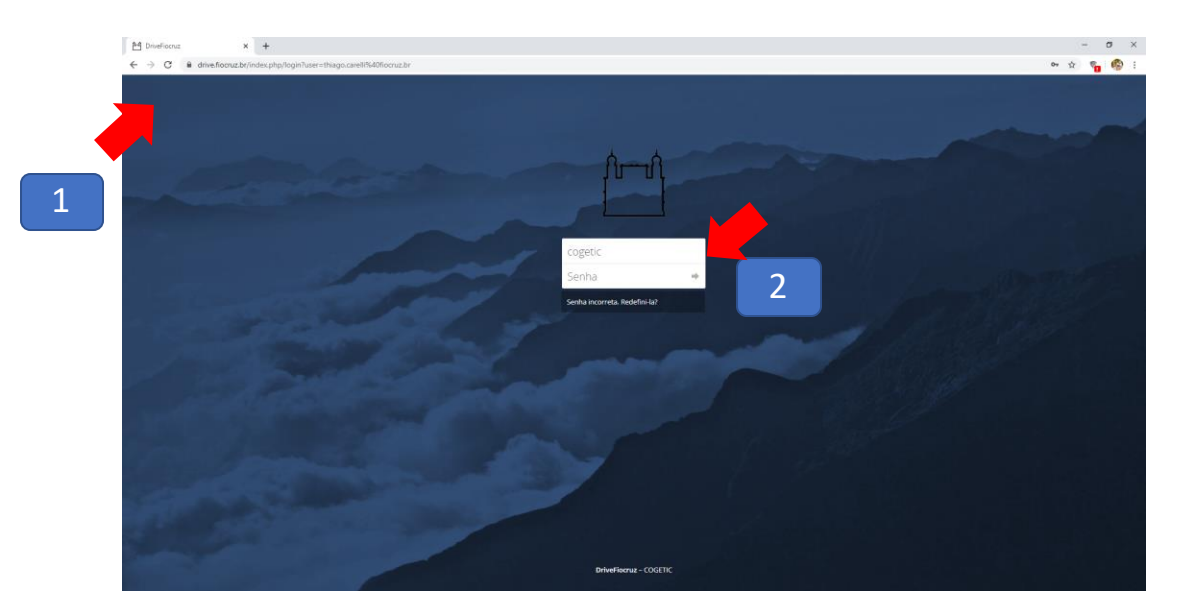

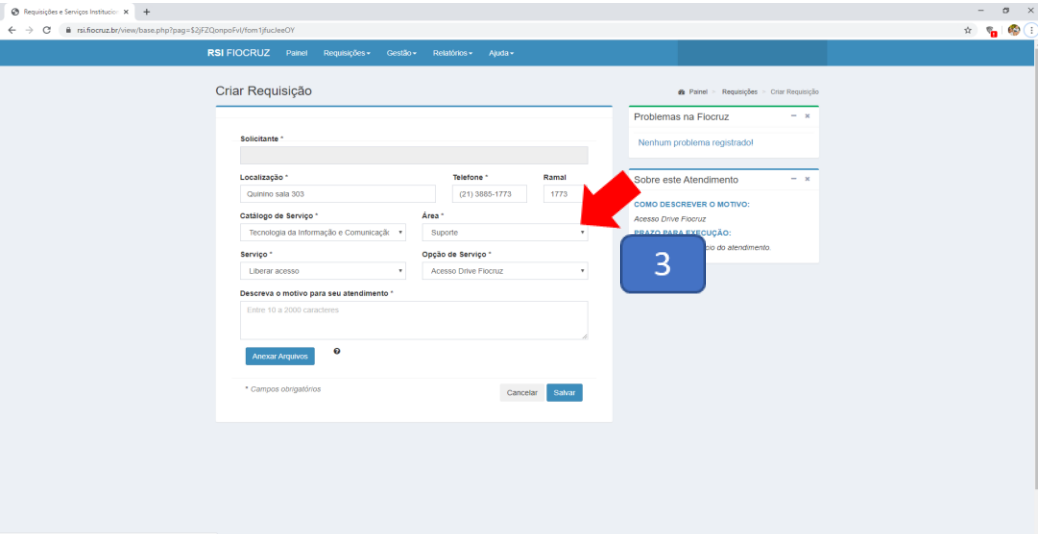